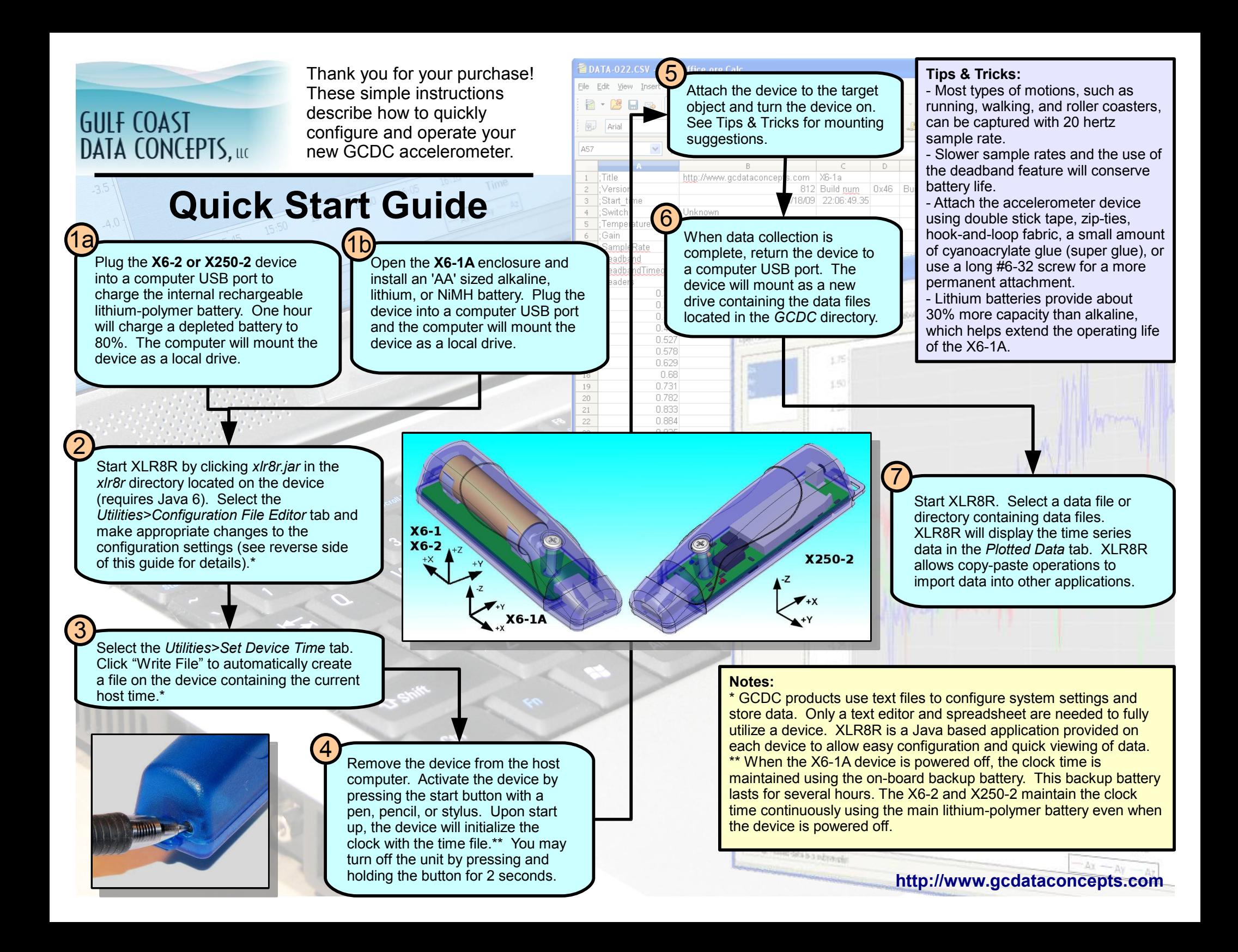

## **Configuration Settings**

GCDC products are configured using a set of tags and settings stored in a file named "config.txt", which is located in the root directory of the microSD card. The system reads the configuration file at boot time. Each line of the file defines a setting in the format:  $\langle \text{tag} \rangle = \langle \text{setting} \rangle$ . Lines starting with a semicolon  $\binom{n}{i}$  are treated as comments and ignored by the system.

**deadband** - defines the difference between readings that must be present before another sample of data is recorded. This is used to reduce the number of recorded data samples. Input numbers for the "deadband" command are in counts, not g-force (see device specification for converting counts to g-force).

**deadbandtimeout** - defines the period in seconds when a sample is recorded by the device regardless of the deadband setting. This feature ensures periodic data is recorded during very long periods of inactivity.

**gain** - defines the sensor scale. "high" sets the system to record at ±2g. "low" sets the system to record at ±6g. Not applicable to the X250-1 device.

**rebootOnDisconnect** - The devices incorporate an on/off button for initiating and terminating the data recording process. Data recording is automatically started upon disconnect from a computer USB port if the tag word "rebootOnDisconnect" is included in the configuration file. Note that the system must first be turned on and the configuration file read before the rebootOnDisconnect option is implemented by the system. Subsequent disconnects will then cause a reboot and immediate data recording.

**samplesPerFile** - defines the number of lines each data file can have before a new file is created. This tag controls the size of the data files into easily manageable lengths for later processing.

**sampleRate** - defines the interval in Hertz that data samples are recorded.

**starttime/stoptime** - starts and stops data recording based on the times defined using the "starttime" and "stoptime" tags. The times must be in "MM HH" 24-hr format. Entries marked with "\*" operate as a wild card. Example configurations:

```
Example 1: Start recording at 12:30pm and stop recording at 6:00pm.
          startTime = 30 \overline{12}stopTime = 0018Example 2: Start recording at the beginning of every hour and stop recording at the 45 
minutes later.
          startTime = 00<sup>*</sup>
```
stopTime =  $45$  \*

**statusIndicators** – controls the brightness of the LED status indicators using the settings of "Normal", "High", and "Off".

: PRODUCT ID = X6-1A  $qain = 10w$  $deadband = 10$ DeadBandTimeout = 30 samplesperfile = 75000 statusindicators = Normal  $SampleRate = 20$ rebootOnDisconnect startTime =  $30$  14  $stopTime = 00 18$ 

A detailed specification document in pdf format is included with device. The document includes technical capabilities, detailed operating instructions and mechanical dimensions.

## **XLR8R**

The XLR8R application is a quick and easy tool for graphically presenting data collected from a GCDC data logging device. The program uses Java, which provides cross platform compatibility to operating systems running Java 6.0 or later. XLR8R implements some basic analysis tools but GCDC recommends using a commercial or open source mathematics package, such as MathCAD, Microsoft Excel, OpenOffice Calc, Octave, R, S, etc.

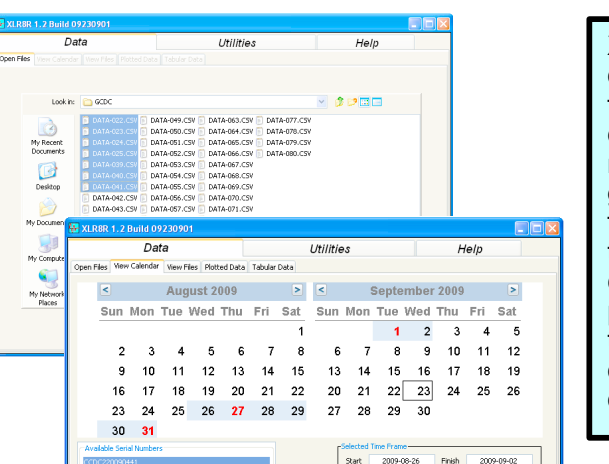

XLR8R allows the user to open and display multiple files created from a single device. A calendar highlights relevant dates, a gant chart graphically shows the time frame of each file, and a time series plot presents the collected data. Copy-andpaste operations allow easy transport of converted data or re-sampled data into other software applications.

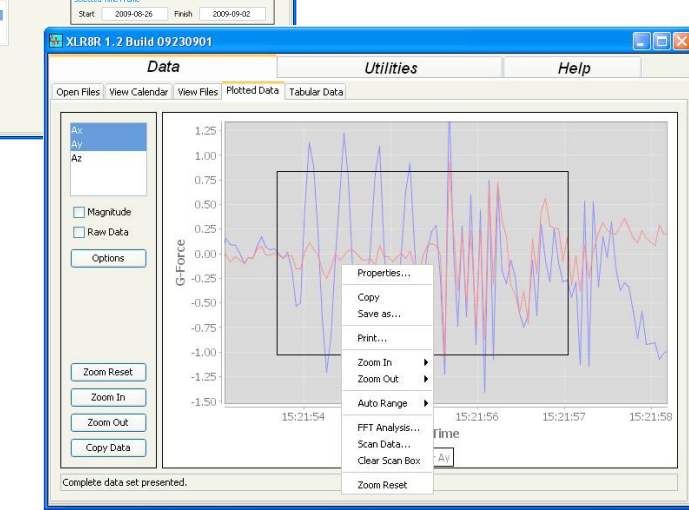

Device configuration files are easily managed using the configuration options editor. XLR8R will write properly formatted time initialization files to a device or directly initialize the real time clock (requires the GCDC device driver).

If you have questions, please contact [tech\\_support@gcdataconcepts.com](mailto:tech_support@gcdataconcepts.com) or visit<http://www.gcdataconcepts.com/support>for the latest software.